## **ESERCITAZIONI 2019 DEL CORSO DI**

### **PROGETTAZIONE ASSISTITA DA COMPUTER**

## **CLM ING. VEICOLI**

# ES.9 ANALISI DELLE TENSIONI IN DUE CILINDRI FORZATI

#### Obbiettivo:

Dati due cilindri forzati mostrati in Figura 1, con e senza la pressione esterna, si vuole:

- determinare l'andamento delle principali componenti di tensione (assiale, radiale e circonferenziale) lungo il raggio;
- confrontare i valori ai 3 raggi con i valori analitici.
- facoltativo: determinare la velocità angolare per cui la pressione di contatto dimezza.

#### Dati del problema:

- Modulo di Young = 210000 MPa
- Raggio interno=1100 mm
- Raggio Intermedio = 1200 mm
- Raggio esterno = 1300 mm
- Pressione interna = 10 MPa
- $\bullet$  Pressione esterna = 0
- $\bullet$  Interferenza radiale = 1 mm

#### Metodi:

- Si costruisce il modello FEM (Fig.2) utilizzando elementi piani in formulazione assialsimmetrica ed elementi di contatto piani (Es. 169 e 171) per rappresentare il forzamento iniziale.
- Si rappresenta l'andamento delle principali componenti di tensione (assiale, radiale e circonferenziale) lungo il raggio, utilizzando il comando PATH.
- per il quesito facoltativo: usare il comando OMEGA, assegnare la densità al materiale, usare unità di misura MKS

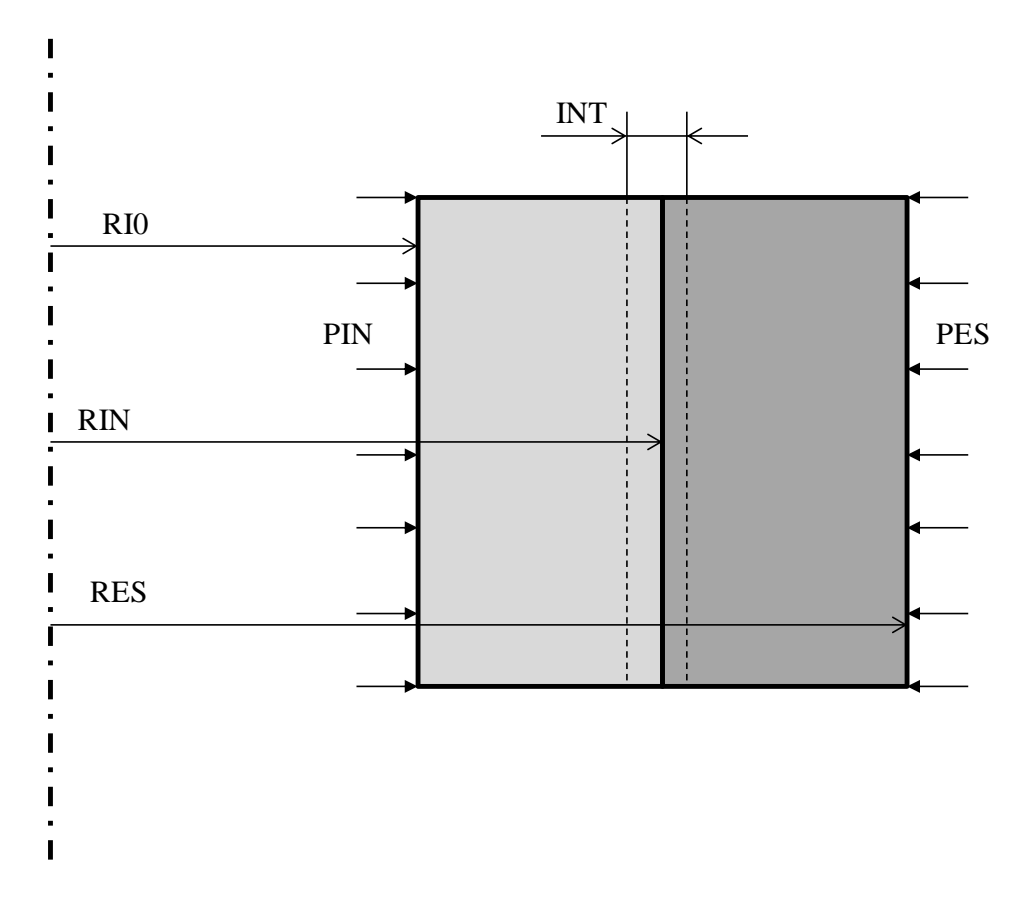

Fig. 1

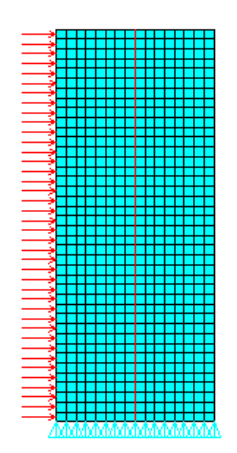

Fig. 2

# **Traccia**

 $C***$ C\*\*\* CILINDRI FORZATI  $C***$ C\*\*\* USO ELEMENTI CONTACT E TARGET, COMANDI PATH  $C***$ **FINISH** /CLEAR \*AFUN, DEG /PREP7  $C***$ C\*\*\* PARAMETRI  $C***$ RI0=1100 **!RAGGIO INTERNO** RIN=1200 **!RAGGIO DI CONTATTO !RAGGIO ESTERNO** RES=1300 INT=1 !INTERFERENZA RADIALE  $PIN=10$ **!PRESSIONE INTERNA**  $PES=0$ **IPRESSIONE ESTERNA**  $L = 1000$ !LUNGHEZZA ASSIALE MODELLO  $ESZ=25$ **!DIMENSIONE ELEMENTI**  $C***$ C\*\*\* MODELLO SOLIDO  $C***$  $---- --- C***$  $\mathsf{C}^{***}$  MATERIALE  $C***$  $--- C***$  $\mathsf{C}^{***}$  ELEMENTI  $C***$ et,1 inserire elemento piano assialsimmetrico et,2 inserire elemento target piano 169 et,3 inserire element contact piano 172 KEYOPT inserire per l'elemento 172 l'opzione "Include offset only with ramped effects"  $R, 1$ RMORE,,,,INT  $C***$  $\mathsf{C}^{***}$  VINCOLI  $C***$ vincolare linee alla base cilindri o dopo mesh nodi  $C***$  $C***MESH$  $C***$ type,1

*meshare usando i comandi lesize,meshkey,mshape,amesh*

ASEL,,AREA,,1,1 *selezionare le linee dell'area, la linea al raggio interno e I nodi di tale linea (LSLA, LSEL, NSLL)* TYPE,2 REAL,1 ESURF !associa gli elementi 2 e le real constants 1 agli elementi associate ai nodi selezionati ASEL,,AREA,,2,2 *come sopra per il secondo cilindro* TYPE,3 REAL,1 ESURF ALLS  $C***$ C\*\*\* SOLUZIONE  $C***$ /SOLU SOLVE LSEL,,LOC,X,RI0-0.01,RI0+0.01 !seleziona linea al raggio interno e applica pressione interna SFL,ALL,PRESS,PIN *ripetere la stessa cosa al raggio esterno applicando pressione esterna* ALLS SOLVE C\*\*\* C\*\*\* POST-PROCESSING  $C***$ /POST1 C\*\*\* C\*\*\* VISUALIZZAZIONE PRIMO CALCOLO, SOLO INTERFERENZA C\*\*\* SET,1 /TITLE,SENZA PRESSIONE PATH,PIPPO,2,,300 *individuare 2 punti (raggio interno ed esterno) a metà altezza con PPATH definire tensioni assiale, radiale e circonferenziale con PDEF graficare le 3 tensioni con PLPATH* \*ASK,IFL,RETURN PER CONTINUARE,0  $C***$ C\*\*\* VISUALIZZAZIONE SECONDO CALCOLO, INTERFERENZA + PRESSIONE C\*\*\* SET,2 /TITLE,CON PRESSIONE

*come sopra*